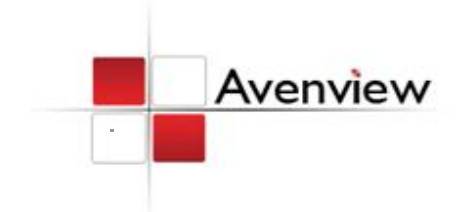

# **DVI EDID R/Writer Compatibility**

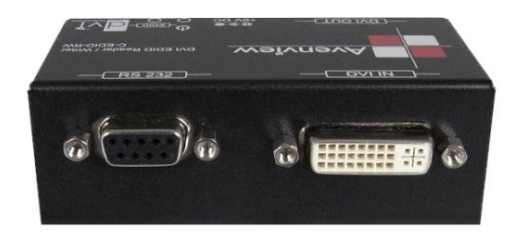

Model #: C-EDID-RW

### **© 2011 Avenview Inc. All rights reserved**.

**The contents of this document are provided in connection with Avenview Inc. ("Avenview") products. Avenview makes no representations or warranties with respect to the accuracy or completeness of the contents of this publication and reserves the right to make changes to specifications and product descriptions at any time without notice. No license, whether express, implied, or otherwise, to any intellectual property rights is granted by this publication. Except as set forth in Avenview Standard Terms and Conditions of Sale, Avenview assumes no liability whatsoever, and disclaims any express or implied warranty, relating to its products including, but not limited to, the implied warranty of merchantability, fitness for a particular purpose, or infringement of any intellectual property right. Reproduction of this manual, or parts thereof, in any form, without the express written permission of Avenview Inc. is strictly prohibited.** 

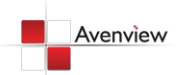

# **Section 1: Setup**

Before you start the installation of the converter, please check the package contents.

- C-EDID-RW x 1
- 5V 2AMP POWER ADAPTER x 1

To setup Avenview C-EDID-RW follow the steps outlined below for connecting to a device.

- 1. Download the software from the website
- 2. Follow the illustrations below
- 3. Right Click on the icon after installing the software

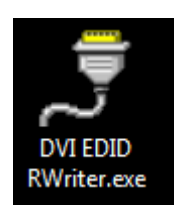

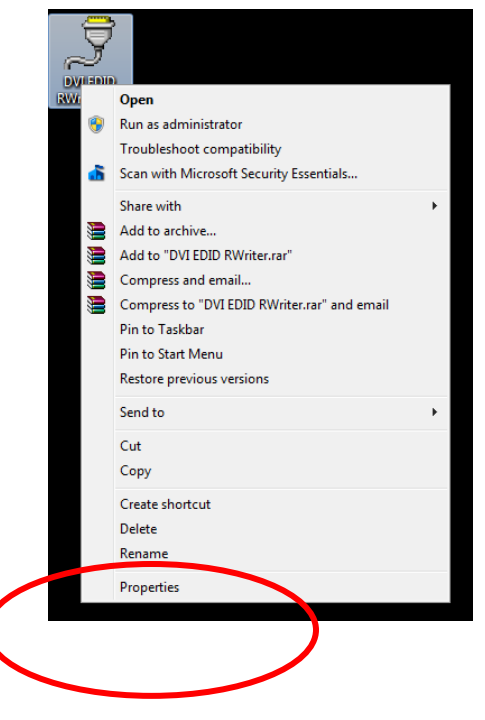

4. Select Properties

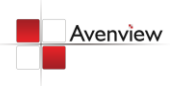

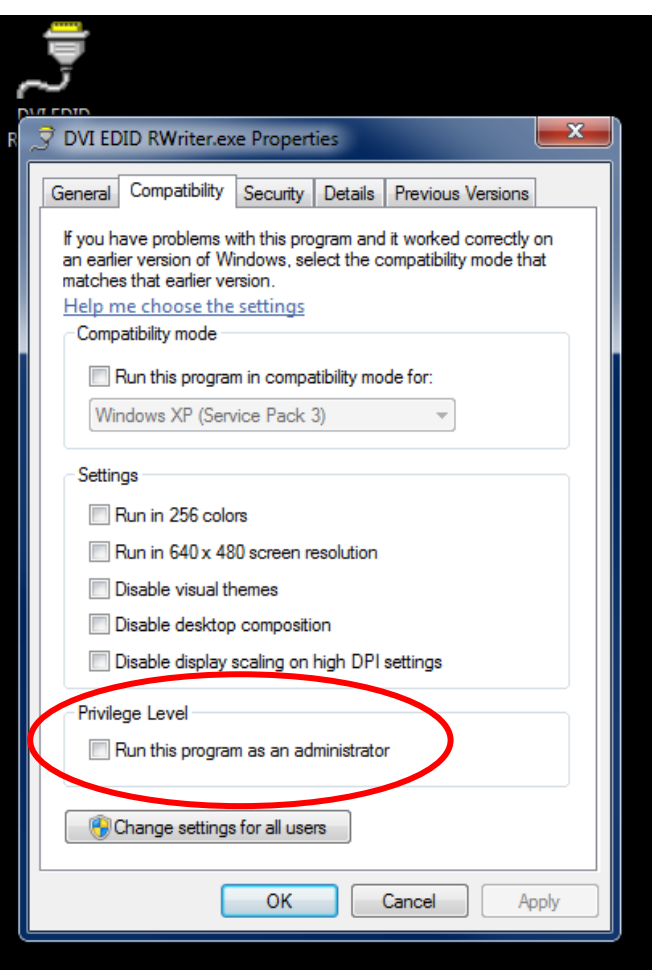

- 5. Note the check box on the Privilege Level
- 6. Check the box Run this program as an administrator
- 7. Then click "OK"

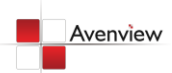

# Avenview

## **Disclaimer**

While every precaution has been taken in the preparation of this document, Avenview Inc. assumes no liability with respect to the operation or use of Avenview hardware, software or other products and documentation described herein, for any act or omission of Avenview concerning such products or this documentation, for any interruption of service, loss or interruption of business, loss of anticipatory profits, or for punitive, incidental or consequential damages in connection with the furnishing, performance, or use of the Avenview hardware, software, or other products and documentation provided herein.

Avenview Inc. reserves the right to make changes without further notice to a product or system described herein to improve reliability, function or design. With respect to Avenview products which this document relates, Avenview disclaims all express or implied warranties regarding such products, including but not limited to, the implied warranties of merchantability, fitness for a particular purpose, and non-infringement.

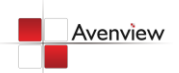

www.avenview.com 4